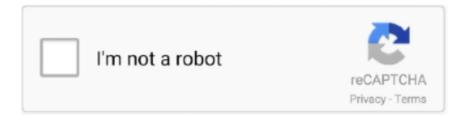

# Continue

1/2

## Asus Download Master For Mac Os

In addition to using the ASUS data recovery software, there are other two ways available for you in case you need.. This feature will significantly save your time Please follow the step-by-step tutorial below to migrate OS from HDD to SSD.. Besides, you can use EaseUS Partition Master to resize/move partition on a new SSD.. Then click 'Proceed' to start migrating your OS to a new diskComplete the steps to migrate OS from HDD to SSD.. If not, do it now Then click 'Migrate' to continue Step 3: Preview the layout of your target disk.. ASUS Support Center helps you to downloads Drivers, Manuals, Firmware, Software; find FAQ and Troubleshooting.. GPU Tweak II, CPU-Z, GPU-Z, etc DisplayLink macOS Software DisplayLink Manager is a new way to enable your DisplayLink dock, adapter or monitor on macOS platforms.. Download the official µTorrent® (uTorrent) torrent client for Windows, Mac, Android or Linux- uTorrent is the #1 bittorrent download client on desktops worldwide.

Asus Os DownloadAsus Download Master For Mac Os 10 13Asus Os Recovery Tool'Migrate OS to SSD/HDD' feature of EaseUS Partition Master can help you transfer all data on system and boot partitions includes OS and applications to new SSD or HDD without reinstalling Windows OS and apps.. If you just want to reinstall OS, follow install OS on SSD If not, read on Video Tutorial: How to migrate OS from HDD to SSDChoose right edition of EaseUS Partition Master and install it.. Then follow the steps below to migrate your OS with ease Note: The operation of migrating OS to SSD or HDD will delete and remove all existing partitions and data on your target disk.. You can also click the disk layout options to customize the layout of your target disk as you want.. Find ASUS and ROG driver downloads, software, wallpapers, and 3D printing files for motherboards and graphics cards.. It's an application that combines our latest driver with features that streamline the setup of mutliple displays up to 4K.. Download the software now and retrieve your data within minutes PAGE CONTENT:ASUS Data RecoveryHow to Perform ASUS Data Recovery in Three WaysRecommended: ASUS Backup and Recovery Software.. Warning: the data and partitions on the target disk will be deleted Make sure that you've backed up important data in advance.

## asus master utility

asus master, asus master reset, asus master password, asus master x570, asus master laptop, aorus master 3070, asus master z390, asus master motherboard, asus master password list, asus sonicmaster, asus master utility

Summary If you Accidentally deleted or lost valuable data on ASUS computer, laptop or storage devices, the easiest way to perform ASUS data recovery is using EaseUS Data Recovery Wizard.. If you saved important data there, back up them to an external hard drive in advance.. Step 1: Run EaseUS Partition Master, select 'Migrate OS' from the top menu Step 2: Select the SSD or HDD as the destination disk and click 'Next'.

### asus master x570

#### asus master motherboard

e10c415e6f